## **Personnalisation de l'apparence du blog**

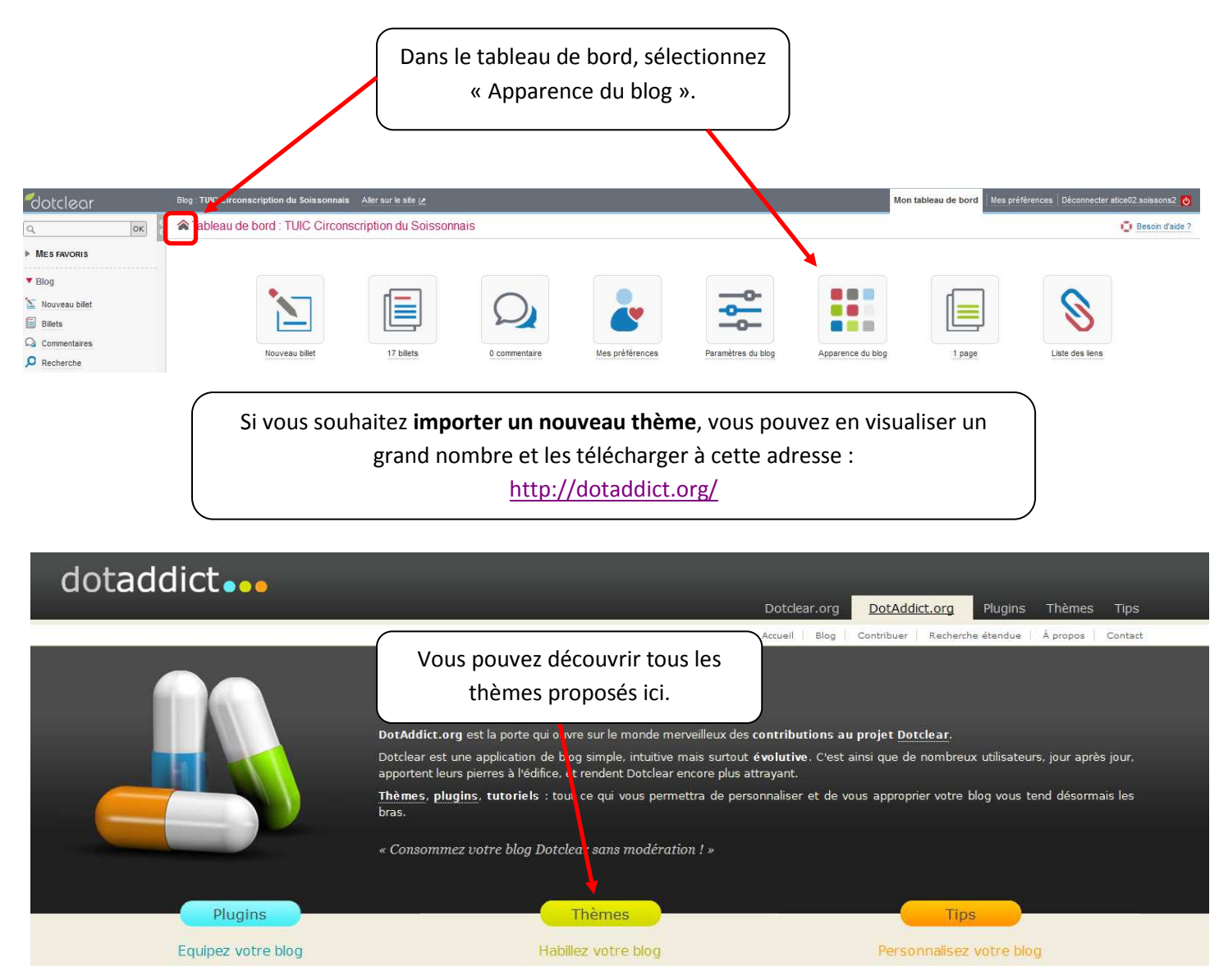

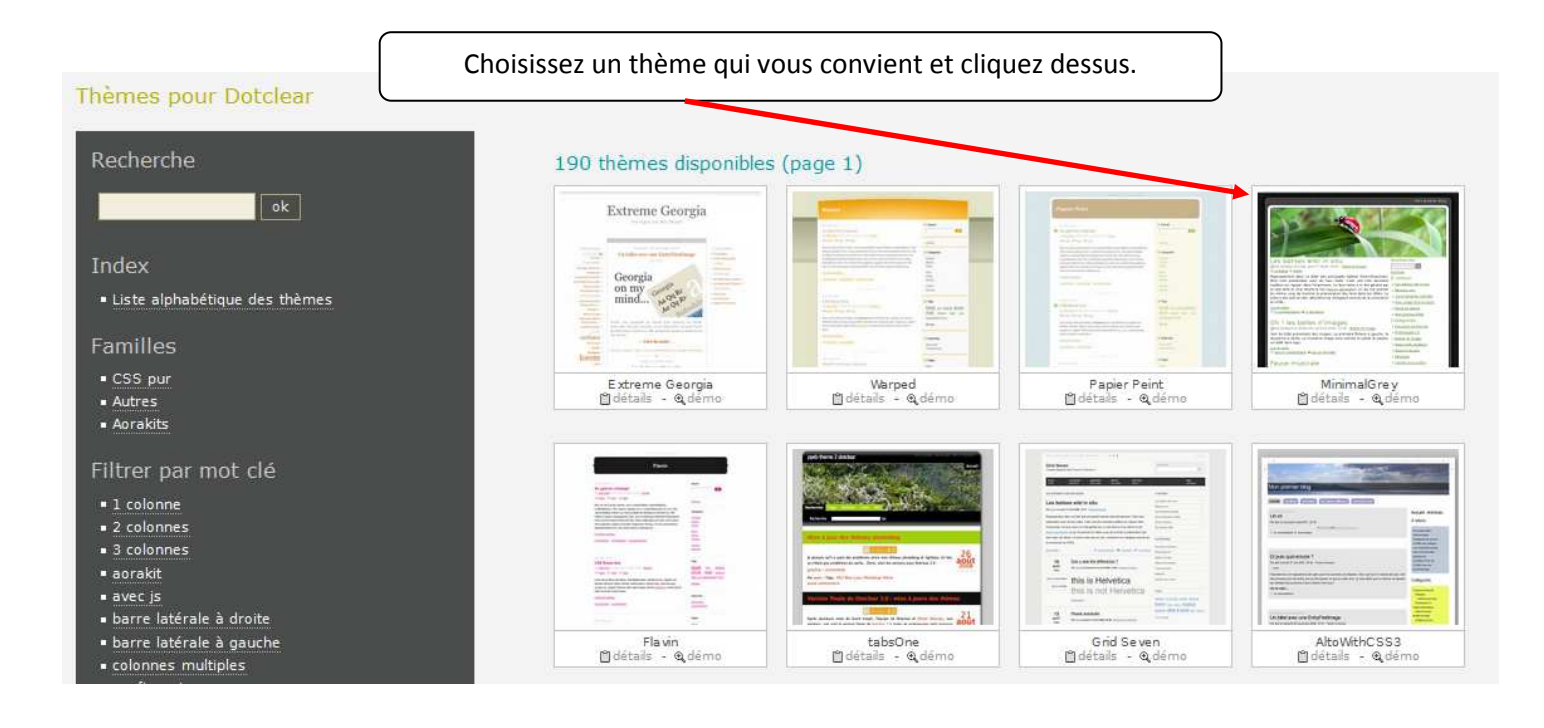

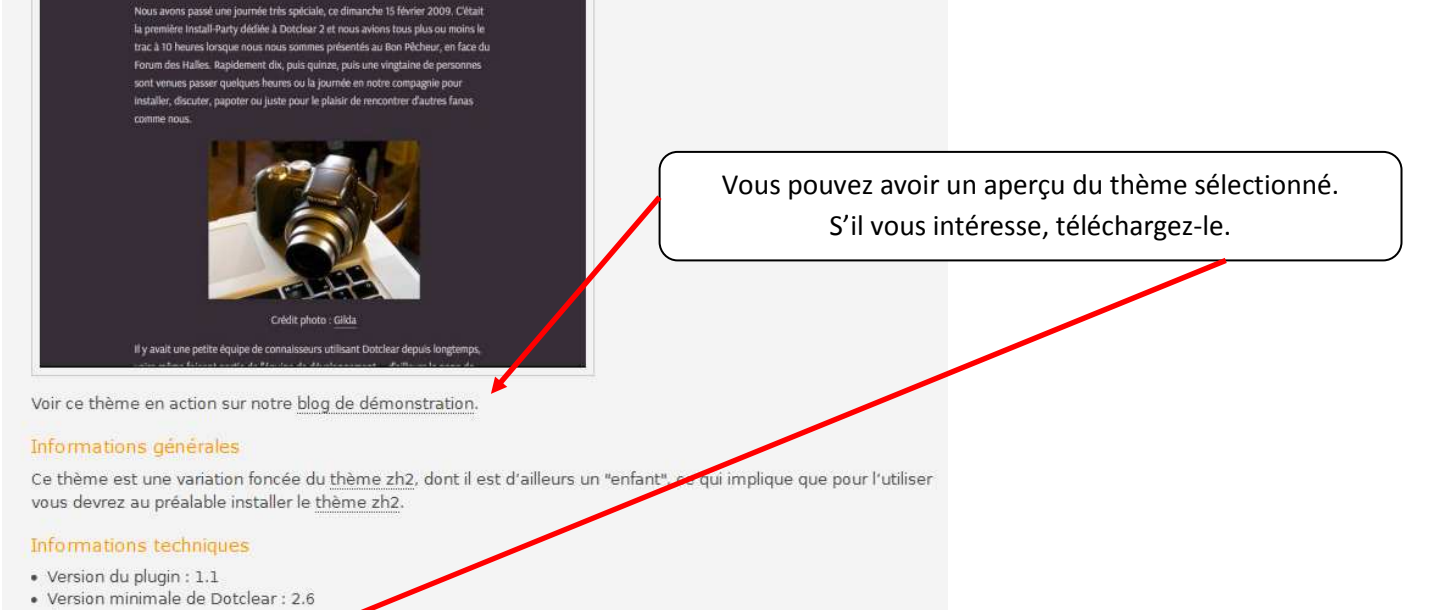

- · Licence : GNU GPL v2
- · Support : Billet dédié
- to Télécharger

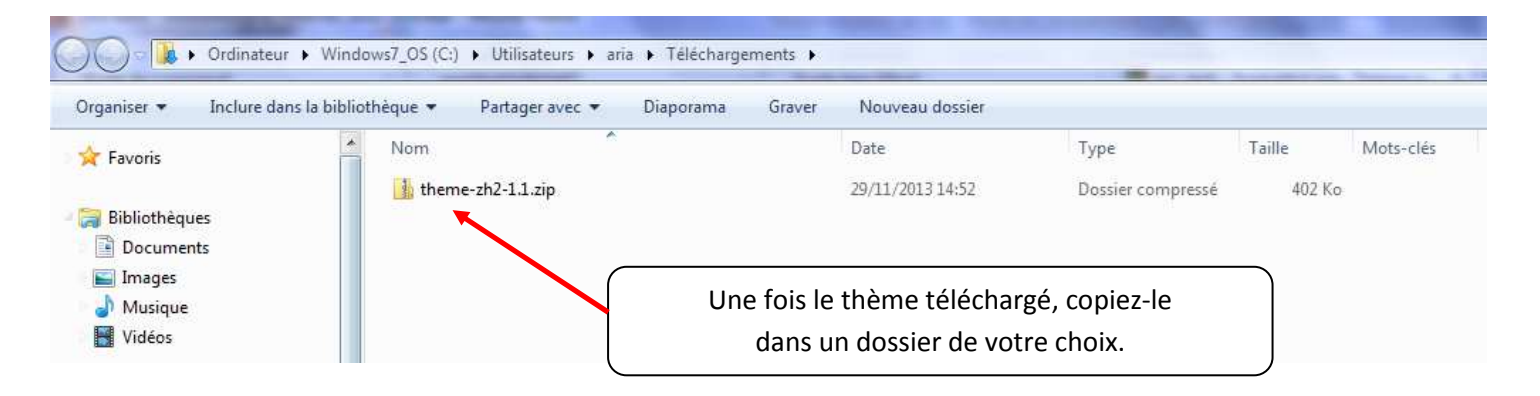

## ◆ TUIC Circonscription du Soissonnais : Apparence du blog

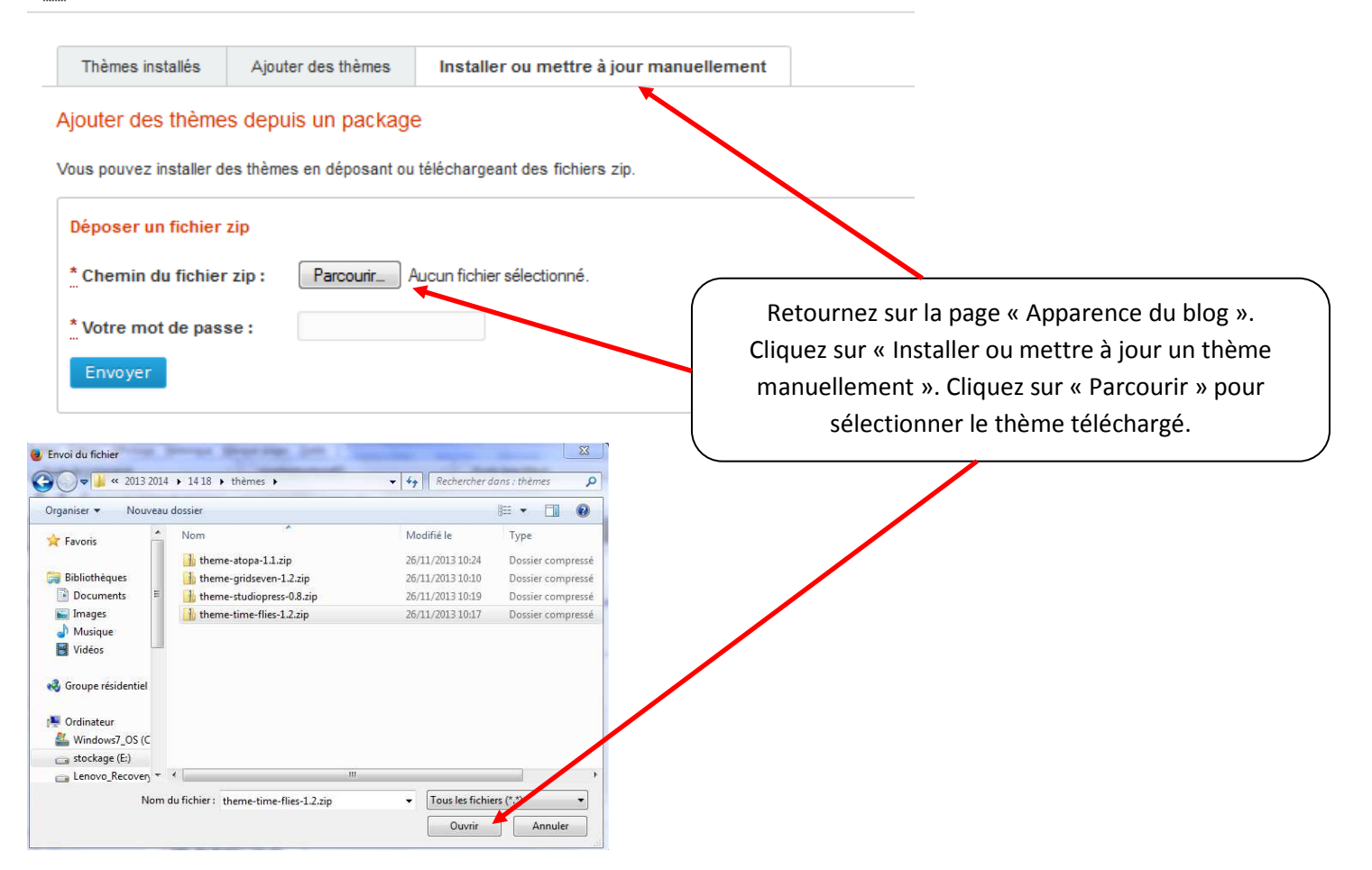

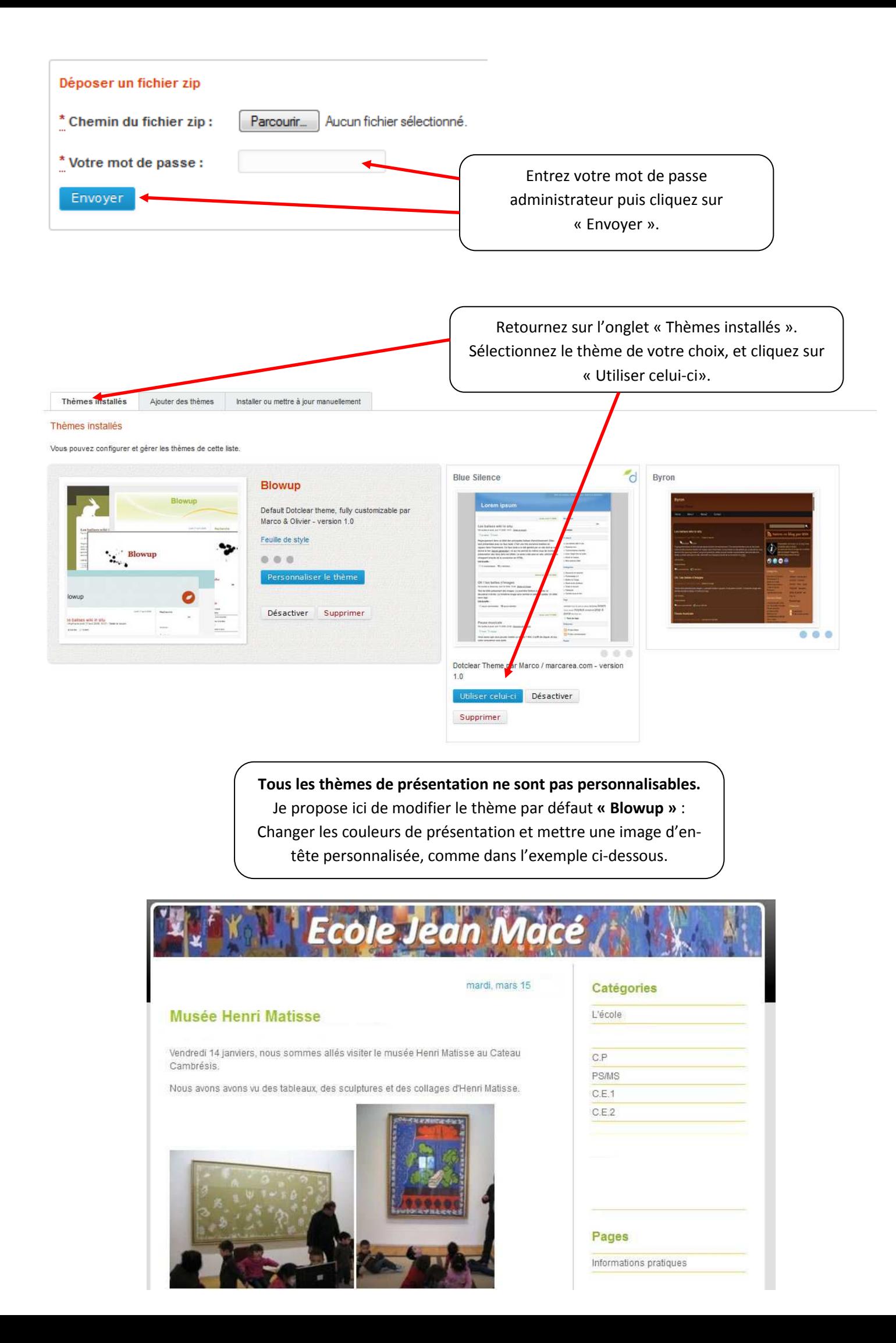

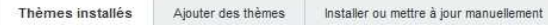

## Thèmes installés

Vous pouvez configurer et gêrer les thèmes de cette liste.

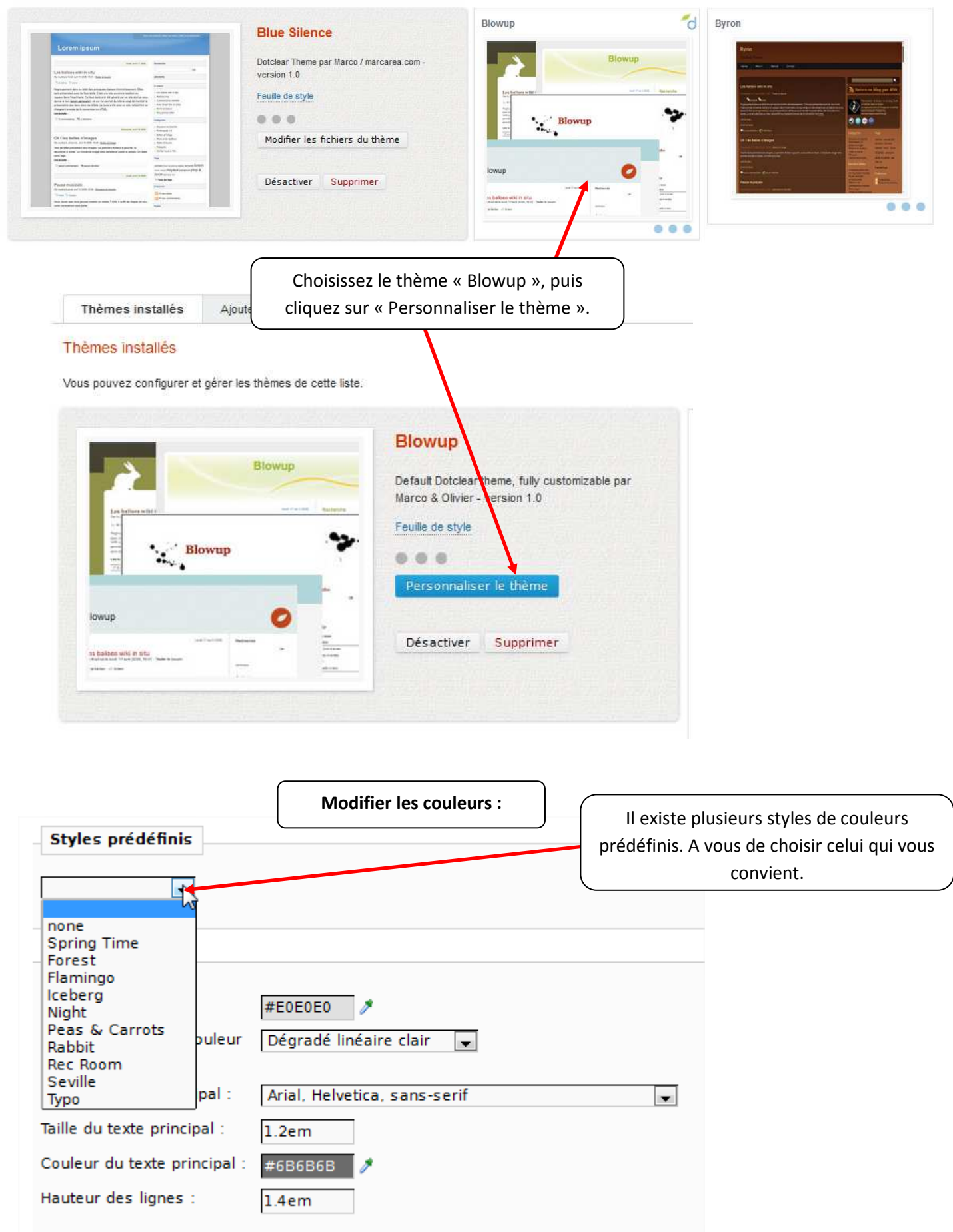

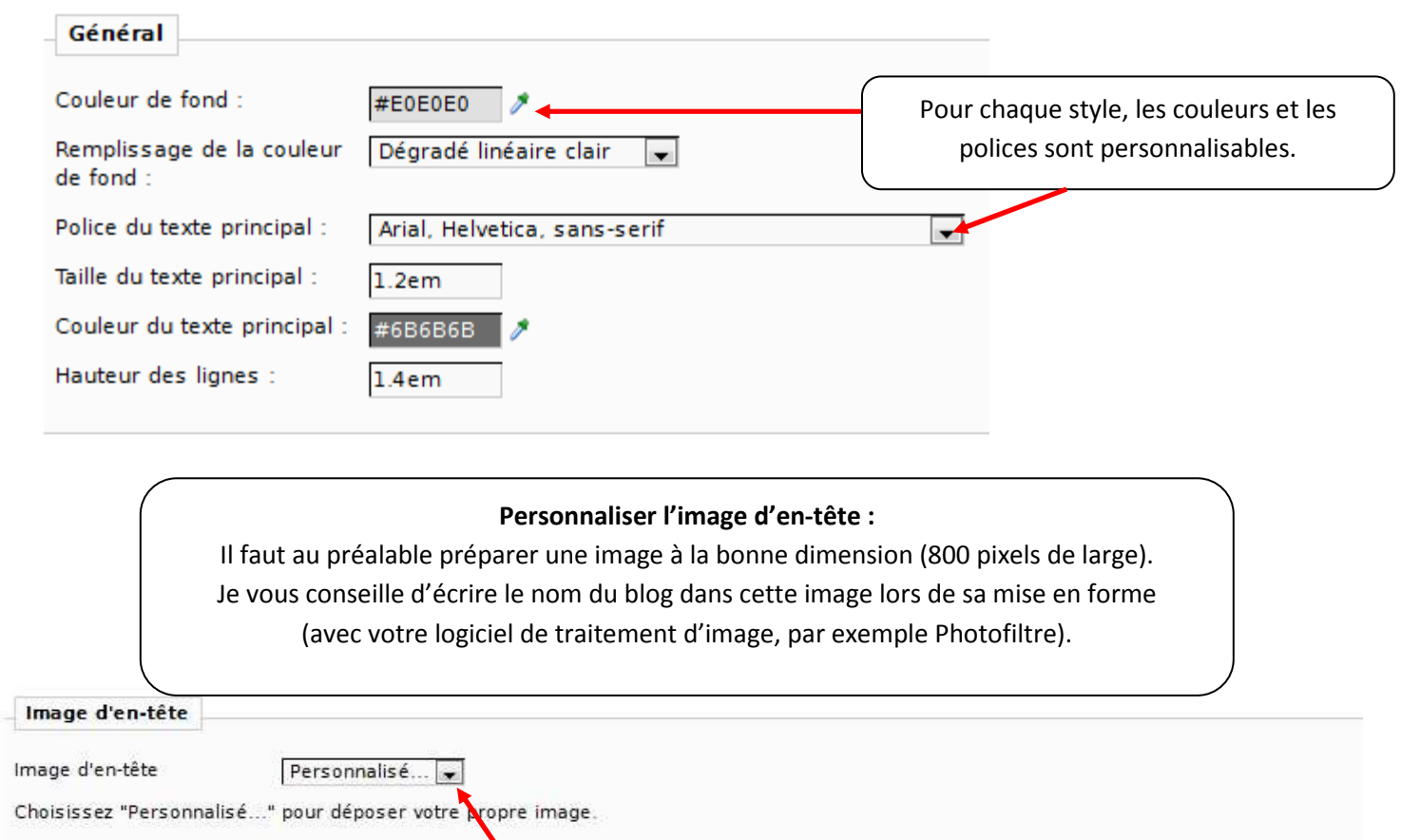

Ajouter votre image : (Fichier JPEG ou PNG, 800 pixet de large et de taille maximale 8 MB)

Parcourir\_ Aucun fichier sélectionné.

Prévisualisation

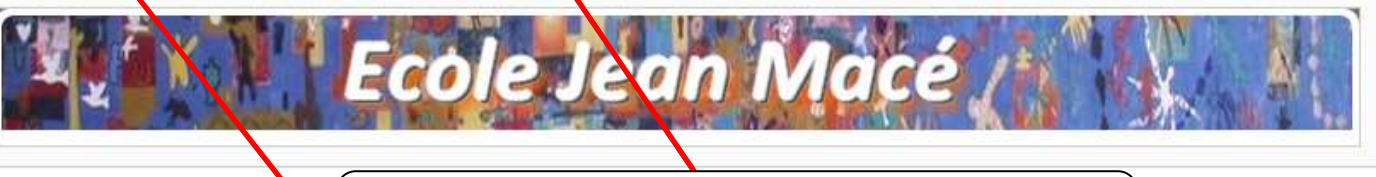

Une fois l'image préparée, choisissez « Personnaliser », puis cliquez sur « Parcourir » pour sélectionner votre image.

Il est indispensable de cocher « Cacher le titre principal » afin que le nom du blog ne se superpose pas avec votre bandeau.

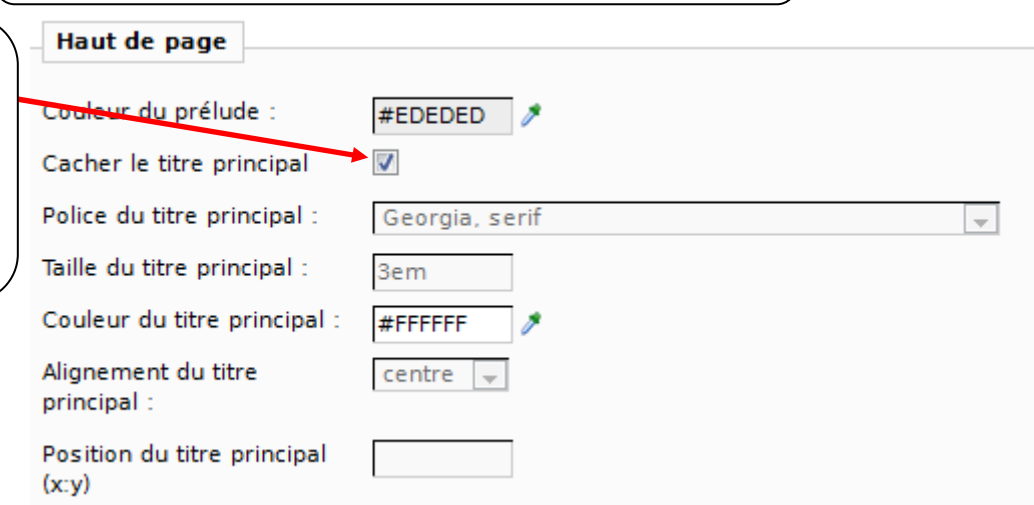

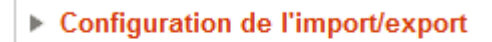

Enregistrer

N'oubliez pas d'enregistrer votre configuration. Il peut être nécessaire d'enregistrer plusieurs fois pour conserver toutes les modifications.

C TICE Circonscription du Soissonnais